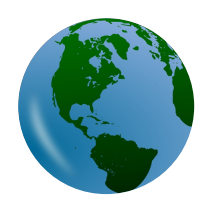

# **Wherein The World Can I Find Mountains, Valleys and more? Map Study Lesson #3**

## Geographic Features Around the World

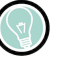

Patricia Turner, Makala Foley Published by *Oklahoma Young Scholars/Javits* 

> **Time Frame** 3-4class periods **Duration** 45 minute sessions

*This work is licensedunder a Creative [Commons](https://creativecommons.org/licenses/by-nc-sa/4.0/) CC BY-SA 4.0 License*

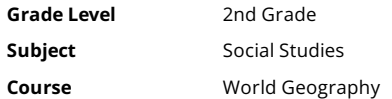

## **Essential Question**

What makes places unique and different? Why is having an understanding of maps, globes, resources, and geographic features important?

## **Summary**

This is Part 3 of the Where In The World Map Study Unit. This final lesson complements Lesson 1: Where in the World? Map Study Lesson #1 and Lesson 2: Where in the World Do We Find the Things We Need? Map Study Lesson #2. In this lesson, students use Google Earth to locate and observe features found at places around the world. A continued focus on natural and man-made resources is continued as they explore these different locations. Later in the lesson, students explore and describe the characteristics of one geographic feature of their choosing.

## **Snapshot**

### **Engage**

Students "travel" to different places around the world (local and global) using Google Earth. While using the basic Google Earth tools, students focus on the man-made and natural resources they notice while virtually visiting these different locations.

### **Explore**

Students explore the virtual world by hunting for geographic features using Google Earth. Students record their findings at different locations to refer to later in the lesson.

### **Explain**

Students share their findings from Google Earth during a whole-class discussion. Students record their discoveries on an Anchor Chart.

### **Extend**

Students go on a scavenger hunt to find geographic features using fiction and nonfiction texts. Students use post-it notes to record the title of the book, to identify both the geographic feature and its characteristics. They post their sticky notes on the Anchor Chart.

#### **Evaluate**

Students use the "Top Ten Things" strategy to create a list of the top ten (or five, if that works better) important things they learned about geographical features. Students can also be evaluated on their sticky notes in a reader's workshop or by asking individual students open-ended questions.

## **Standards**

*Hawaii Content and Performance Standards for Social Studies (Grade 2)* 

**SS.2.7.3:** Describe a variety of the earth's natural resources (e.g., water, forests, and oil) and ways in which people use them

*OklahomaAcademicStandards (Grade2)*

2.2.4: Identify and locate basic landforms, bodies of water, continents, and oceans on a map.

## **Attachments**

- [Finding-a-Geographical-Feature-Maps-3.docx](https://learn.k20center.ou.edu/lesson/1294/Finding-a-Geographical-Feature-Maps-3.docx?rev=24329&language=English)
- [Finding-a-Geographical-Feature-Maps-3.pdf](https://learn.k20center.ou.edu/lesson/1294/Finding-a-Geographical-Feature-Maps-3.pdf?rev=24329&language=English)
- [Geographic-Features-Recording-Sheet.docx](https://learn.k20center.ou.edu/lesson/1294/Geographic-Features-Recording-Sheet.docx?rev=24329&language=English)
- [Geographic-Features-Recording-Sheet.pdf](https://learn.k20center.ou.edu/lesson/1294/Geographic-Features-Recording-Sheet.pdf?rev=24329&language=English)
- [Lesson-Slides-Where-in-the-World-Map-Lesson-3.pptx](https://learn.k20center.ou.edu/lesson/1294/Lesson-Slides-Where-in-the-World-Map-Lesson-3.pptx?rev=24329&language=English)
- [Photo-Slides-Geographic-Features.docx](https://learn.k20center.ou.edu/lesson/1294/Photo-Slides-Geographic-Features.docx?rev=24329&language=English)
- [Photo-Slides-Geographic-Features.pdf](https://learn.k20center.ou.edu/lesson/1294/Photo-Slides-Geographic-Features.pdf?rev=24329&language=English)
- [Student-Responses-Geographic-Features-Recording-Sheet.docx](https://learn.k20center.ou.edu/lesson/1294/Student-Responses-Geographic-Features-Recording-Sheet.docx?rev=24329&language=English)
- [Student-Responses-Geographic-Features-Recording-Sheet.pdf](https://learn.k20center.ou.edu/lesson/1294/Student-Responses-Geographic-Features-Recording-Sheet.pdf?rev=24329&language=English)
- [Top-Ten-Things-I-Learned-List.docx](https://learn.k20center.ou.edu/lesson/1294/Top-Ten-Things-I-Learned-List.docx?rev=24329&language=English)
- [Top-Ten-Things-I-Learned-List.pdf](https://learn.k20center.ou.edu/lesson/1294/Top-Ten-Things-I-Learned-List.pdf?rev=24329&language=English)
- [Unusual-Google-Earth-Explorations.docx](https://learn.k20center.ou.edu/lesson/1294/Unusual-Google-Earth-Explorations.docx?rev=24329&language=English)
- [Unusual-Google-Earth-Explorations.pdf](https://learn.k20center.ou.edu/lesson/1294/Unusual-Google-Earth-Explorations.pdf?rev=24329&language=English)

## **Materials**

- Geographic Features Recording Sheet (attached)
- Finding a Geographical Feature (attached)
- Unusual GoogleEarth Explorations (attached; optional)
- Slide deck of photo slides for location photos to print (or print from the PDFversion, Photo Slides of Geographic Features (attached))
- Computers for teacher
- Digital devices for students
- Access to Google Earth
- Sticky Notes
- Chart pages

As students travel on Google Earth, have them explore the sites from all angles, including ground level and 3-D view. Instruct students to click on photographs and see real photos of the site. They may also select the Google Earth icon used to turn the coordinates on and off.

Introduce students to the essential questions of the lesson:

- 1. What makes places unique and different?
- 2. Why is having an understanding of maps,globes, resources,and geographic features important:

After a brief discussion of the essential questions, introduce students to the lesson objectives:

- 1. Identify and locate basic landforms, bodies of water, continents, and oceans on a map;
- 2. Describe a variety of the earth's natural resources and ways in which people use them;
- 3. Use Google Earth to locate landforms, bodies of water, continents and oceans, and specific geographic features.

Begin the lesson by using Google Earth to play an "I Spy" game. While showing students a few different locations on Google Earth, ask "I Spy" questions. Possible statements might include:

- I Spy a natural resource. What is it?
- **.** I Spy a blue natural resource. What is it?
- I Spy a man-made resource.
- ISpy something high, something brown, something with green lines, something jagged,etc.

After a few minutes of "I Spy," ask students to suggest other locations of interest. For example, a student may be interested in Makaha Beach, the North Pole, or their local school. Encourage them to travel virtually to those locations.

As they visit each location, guide students by first having them focus on the geographic features they see:

- **•** Mountains
- Lakes
- Valleys
- **•** Glaciers
- **Grasslands**
- · Meadows
- Alpine tundra
- $\bullet$  Plains
- Rolling hills
- Rivers

As students express what they see, informally repeat the correct term for that feature. Have students point out natural and man-made resources at each of the locations.

Ask students to think critically about aspects of natural and man-made resources. Ask them to explore some of the other features that Google Earth can show such as latitude and longitude coordinates. Ask students to demonstrate their familiarity with the vocabulary words they were introduced to in Lesson Parts1and 2:

- Where in the World? Map Study Lesson #1
- Where in the World Do We Find the Things We Need? Map Study Lesson #2

Refer to these phenomena as **geographic features.** Add the title Geographic Features to the [Anchor](https://learn.k20center.ou.edu/strategy/58) Chart. Inform students that landforms like mountains, oceans, and volcanoes are geographic features. Ask students to name other geographic features they are familiar with and add these to the Chart.

If students have access to computers or tablets, it may be possible to have students work individually or in pairs. If this doesn't work for the class, this activity can be done as a whole class using one computer and a big screen.

Have students explore more locations using Google Earth. Each student needs a copy of the Geographic Features Recording Sheet.

If students use individual devices, provide students a paper copy for writing and a digital copy with hyperlinked locations. See the Student Responses-Geographic Features Recording Sheet for examples.

Introduce the concept of Google Earth search to the students: "Now that we know about some landforms and geographic features, we are going to use Google Earth to hunt for them around the world!"

Ask students to complete the Geographic Features Recording Sheet, which guides the students to search specific land features throughout the world.

#### **Teacher's Note**

Review the list of basic geographic features that you introduced to the students in the Engage part of the activity. If specific features have not been<br>mentioned yet, that is okay. Students will explore these new areas and students may not have mentioned a valley during the Engage activity, but while exploring a valley on Google Earth, they may remember seeing valleys on vacations (Waimea Valley, Makaha Valley, etc.) or in movies (Lion King). Be sure to emphasize that students will record what they notice at the locations on their recording sheet. They will be using these findings later in the lesson.

Prepareaclass Anchor Chart by printing theslides thatareincluded in the**Lesson Slides** or from the PDFversion **Photo Slides of Geographic** Features handout, found in the attachments. Glue or tape each image to the chart paper.

Show the class a chart that has pictures of the features they visited while exploring using Google Earth. Students will need to have their Geographic Features Recording Sheet available to refer to. Go through each location, asking students to explain what they saw at each location.

As students share out, record features and characteristics next to its picture. Ask the class what name is given to each feature. For example, after showing a picture ofSakurajimain Japan, students may point out thereare high and low areas.Tell students the high areain this location is a**volcano** and thelow areais a**canyon**. Other students may make personal connections by recognizing that they haveseen canyons and volcanoes on trips or in books. Together the class will determine that volcanoes and canyons are geographic features.

## **Extend**

Students willextend their learning ofgeographic features bygoing on ascavenger hunt to find geographic features in fiction and nonfiction texts.Then have students choose one geographic feature to focus on. Using the Finding A Geographical Feature handout, have students record the title of the book they found the feature in, the name of the geographic feature, where it is located, its characteristics, and finally a drawing of the feature. Students can refer to the Anchor Chart for reminders and ideas.

Students can tape their recording sheets to the Anchor Chart next to the picture that best matches their description.

# **Additional Options forExtended Learning**

- To strengthen understanding ofgeographical features, havestudents continueto point out geographical features in stories they read throughout the year.
- Ask students to explain how they know a feature is a mountain, canyon, valley, and so on as they come across these features in other content areas.
- Have students make connections between their lives and the new content. For example, while examining Google Earth, students may ask if they can look up home addresses. They can then be encouraged to examine the geographic features surrounding their homes. Conversations about their street names such as "Makaha Valley Road" and the surrounding areas (valleys, mountains, oceans) can become a key conversation in the classroom.
- Havestudents usethe **[Unusual](https://learn.k20center.ou.edu/lesson/1294/Unusual-Google-Earth-Explorations.docx?rev=9441) Places on Earth handout** to exploreexotic locations by doing uniquescavenger hunt.

Depending on your focus during the lesson here are a few suggested Top Tens:

- Top Ten Things That Make Places Unique and Different
- Top Ten Things I Know about Geographic Features
- Top Ten Things I Know about Why Maps and Globes are Important

Have students revisit the essential questions:

- **What makes places unique and different?**
- **Whyis having an understanding ofmaps, globes, resources, and geographicfeatures important?**

Use the Top Ten Things I Learned handout. Have each student create a list of the top ten (or five, if that works better) important things they have learned about the topic. Ask students to share their lists with a partner and add or revise their lists before turning in their work. Let students know that they will be asked to verbally explain one or two of the items in more depth during small group time.

## **Resources**

- CDN Images. (n.d.).*Redwood NationalPark.* [Digital image]. <https://cdn>[-images-1.medium.com/max/2000/1\\*18Zts411Eit\\_dm7CyqLurA.jpeg](https://cdn-images-1.medium.com/max/2000/1*18Zts411Eit_dm7CyqLurA.jpeg)
- Digital Commonwealth. (n.d.). *Lake George, New York*. [Postcard/Digital image]. CliffSmith YMCA Postcard Collection. <https://ark.digitalcommonwealth.org/ark:/50959/vm416w818>
- Flickr.com. (n.d.). *Baja CaliforniaPeninsula*. [Aerial Photo]. [https://live.staticflickr.com/7155/6660030421\\_4d5cb5cd2f\\_b.jpg](https://live.staticflickr.com/7155/6660030421_4d5cb5cd2f_b.jpg)
- Flicker. [2008]. The Red Sea. [Digital Image]. <https://flickr.com/photos/st>-stev/2432121049/
- GoogleEarth. (n.d.).*Aerialphotographs.* <https://www.google.com/earth/>
- K20 Center. (n.d.). Anchor charts. Strategies. <https://learn.k20center.ou.edu/strategy/58>
- K20 Center. (2021, April 23). Where In The World Do We Find The Things We Need? Map Study Lesson #2. 5E Lessons. <https://learn.k20center.ou.edu/lesson/1292>
- \* K20 Center. (2021, April 23). Where In The World? Map Study Lesson #1.5E Lessons. <https://learn.k20center.ou.edu/lesson/1293>
- Picryl.com (n.d.) *Wood Valley, Hawaii*. [Digital image]. <https://cdn4.picryl.com/photo/2019/09/23/storm-in-the-mountains-hawaii-fae0dd-1024.jpg>
- Pixabay. (n.d.). *Globe*. [Image]. <https://pixabay.com/vectors/earth>[-globe-planet-world-147591/](https://pixabay.com/vectors/earth-globe-planet-world-147591/)
- Travel in USA. (n.d.).*The Narrows, Utah*. [Digital image]. <https://cdn4.picryl.com/photo/2019/09/23/storm-in-the-mountains-hawaii-fae0dd-1024.jpg>
- Virtual Globe Trotting. (n.d.). *Ceremonial South Pole. Antarctica*. [Aerial image]. Google Maps. [https://virtualglobetrotting.com/map/ceremonial](https://virtualglobetrotting.com/map/ceremonial-south-pole/view/google/)south-pole/view/google/
- Wikimedia. (n.d.). *Grand Canyon NationalPark*. [Digital image]. https://upload.wikimedia.org/wikipedia/commons/0/04/ [conservationlands15\\_Social\\_Media\\_Takeover%2C\\_Feb\\_15th%2C\\_BLM\\_Winter\\_Bucket\\_List%2C\\_Grand\\_Canyon-](https://upload.wikimedia.org/wikipedia/commons/0/04/-conservationlands15_Social_Media_Takeover%252C_Feb_15th%252C_BLM_Winter_Bucket_List%252C_Grand_Canyon-Parashant_National_Monument_in_Arizona_for_Its_Dark_Sky_Park_Status_(16353386300).jpg)Parashant\_National\_Monument\_in\_Arizona\_for\_Its\_Dark\_Sky\_Park\_Status\_(16353386300).jpg
- · Wikimedia. (n.d.). *Nile River Basin. Bahir Dar*. [Digital image]. https://upload.wikimedia.org/wikipedia/commons/thumb/0/0b/ET\_Bahir\_Dar\_asv2018-[02\\_img32\\_view\\_from\\_Bezawit.jpg/1200px-ET\\_Bahir\\_Dar\\_asv2018-02\\_img32\\_view\\_from\\_Bezawit.jpg](https://upload.wikimedia.org/wikipedia/commons/thumb/0/0b/ET_Bahir_Dar_asv2018-02_img32_view_from_Bezawit.jpg/1200px-ET_Bahir_Dar_asv2018-02_img32_view_from_Bezawit.jpg)
- Wikimedia. (n.d.).*Sahara. Merzouga.* [Digital image]. [https://upload.wikimedia.org/wikipedia/commons/a/a9/Merzouga\\_sahara.jpg](https://upload.wikimedia.org/wikipedia/commons/a/a9/Merzouga_sahara.jpg)
- Wikimedia. (n.d.).*Sakurajima, Japan.* [Digital image]. [https://upload.wikimedia.org/wikipedia/commons/0/02/Kagoshima\\_cityscape\\_against\\_the\\_background\\_of\\_Sakurajima\\_volcano.\\_Japan%2C\\_East\\_Asia.jpg](https://upload.wikimedia.org/wikipedia/commons/0/02/Kagoshima_cityscape_against_the_background_of_Sakurajima_volcano._Japan%252C_East_Asia.jpg)